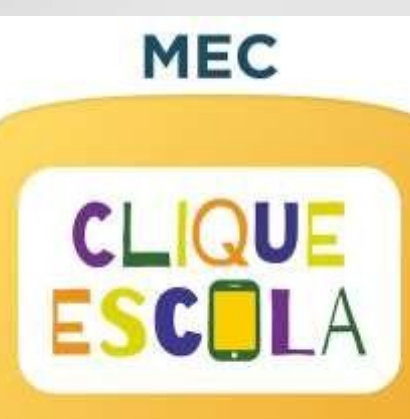

# Área de Colaboração

### APP Clique-Escola

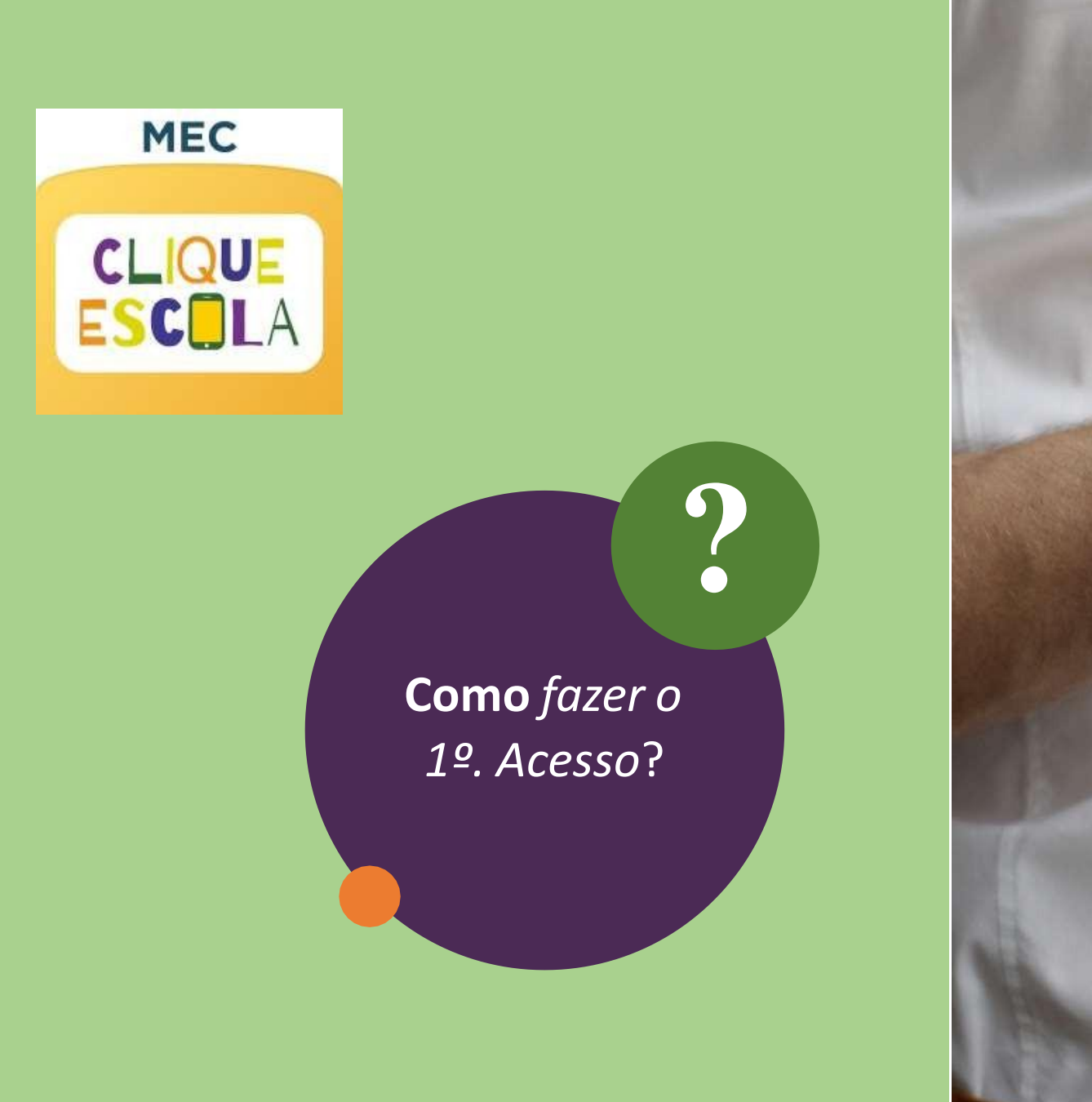

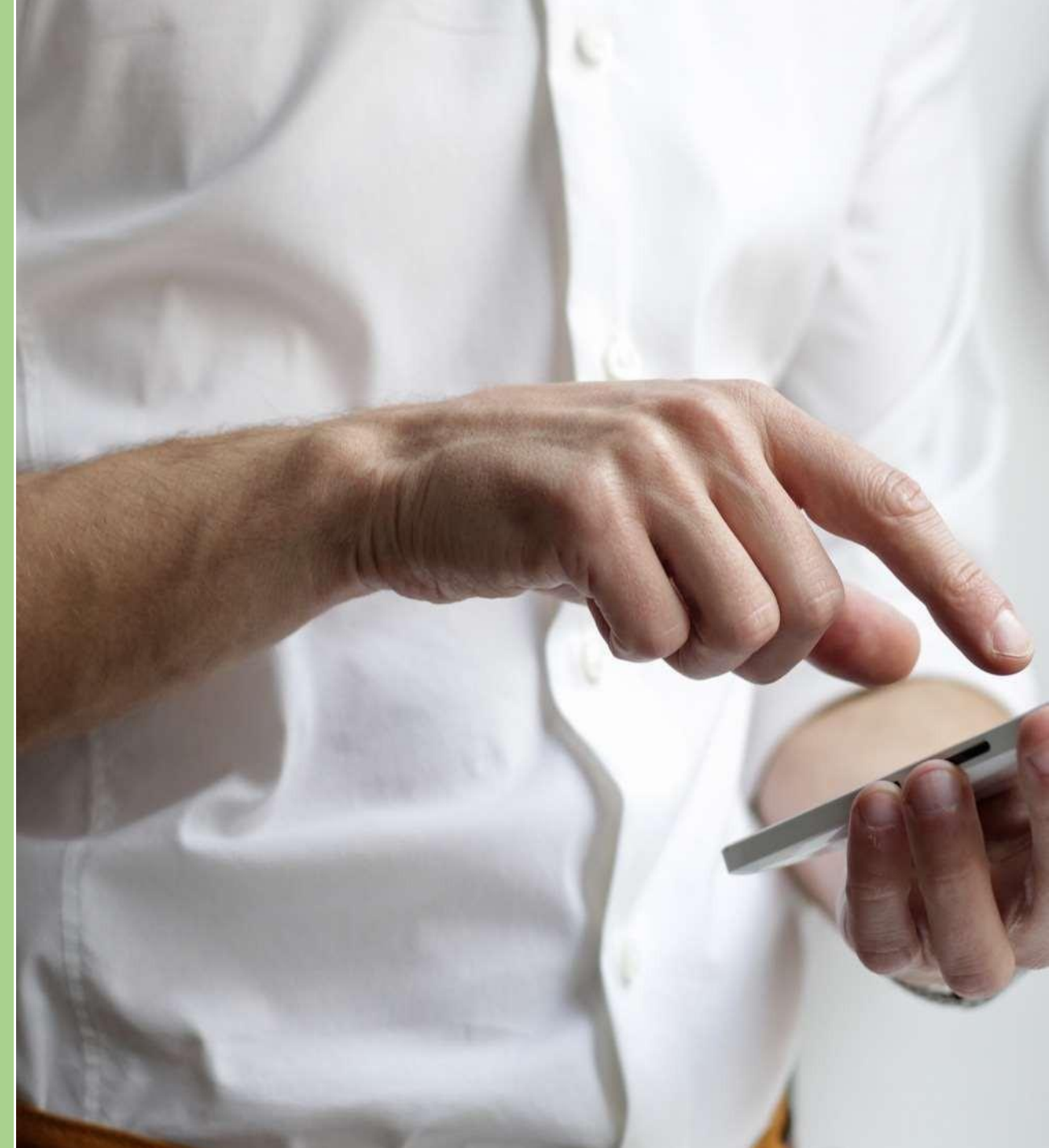

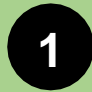

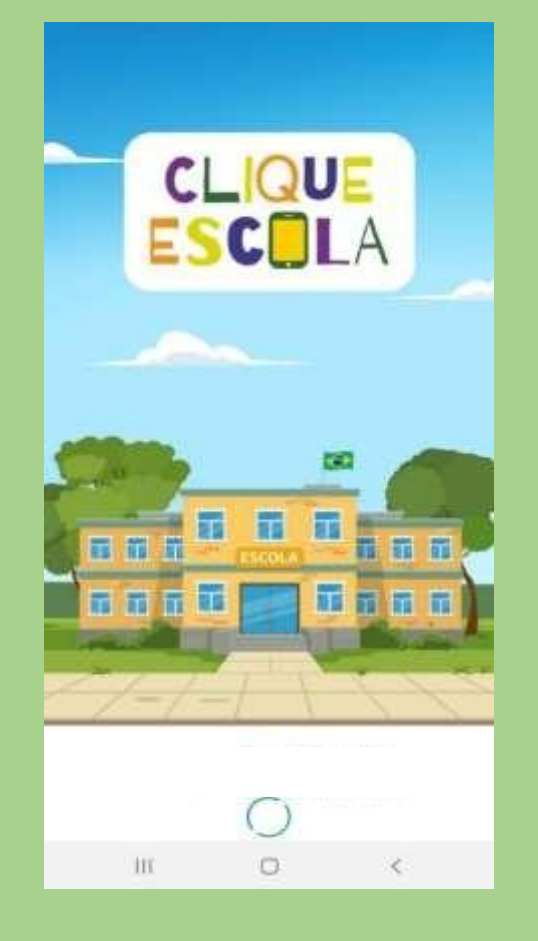

#### Acesse o aplicativo CLIQUE ESCOLA

(disponível gratuitamente nas lojas de aplicativo)

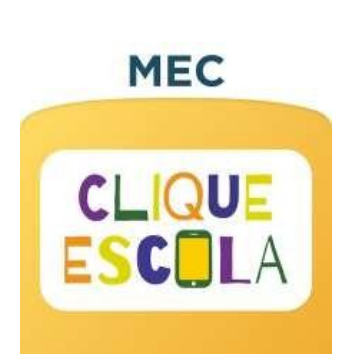

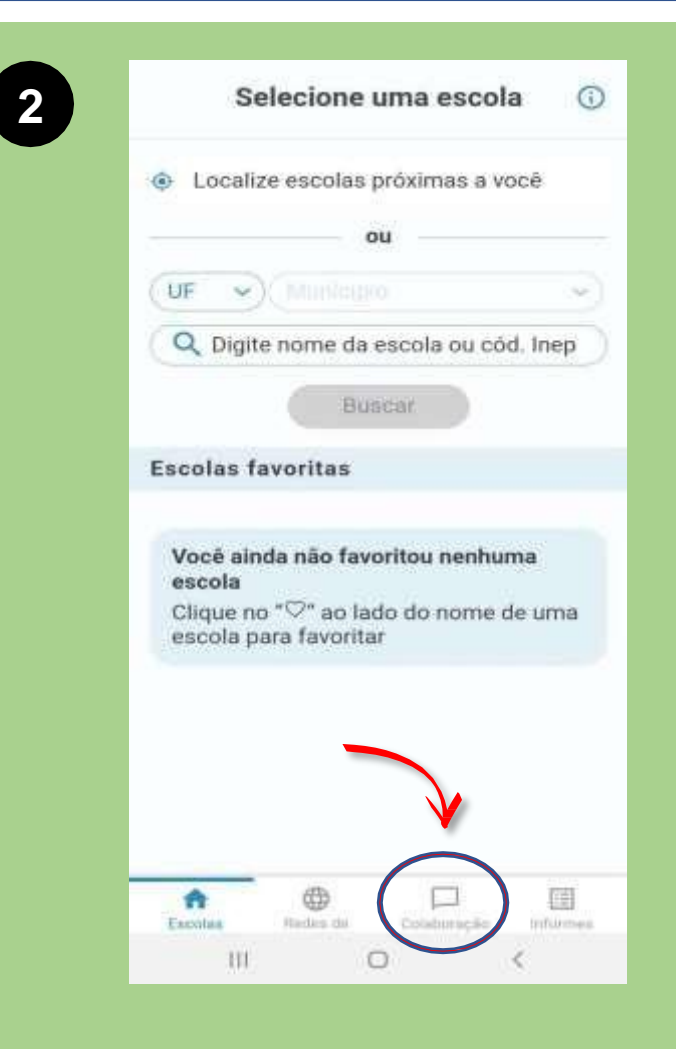

#### Selecione o ícone "Colaboração", na parte inferior da tela

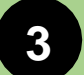

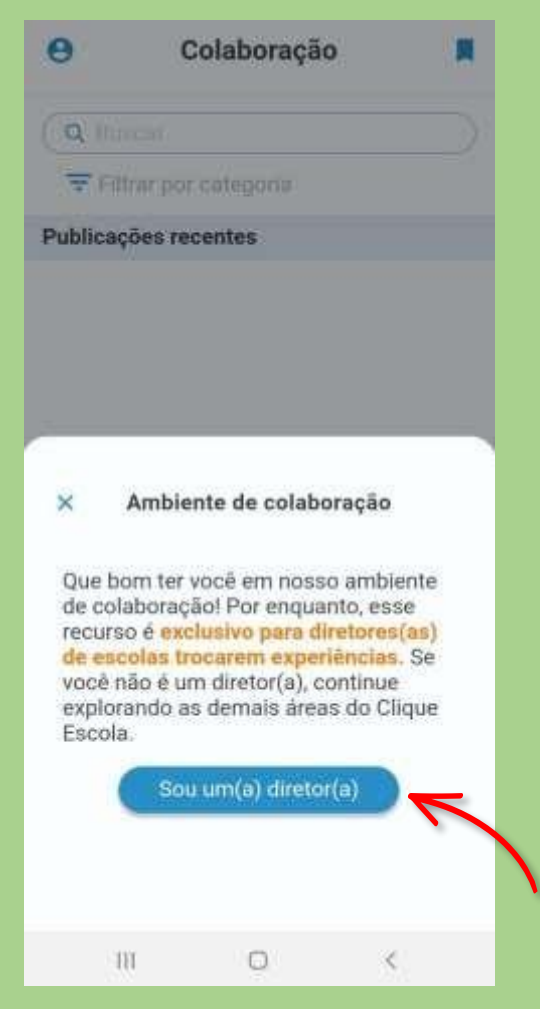

**MEC** 

CLIQUE<br>Esc<mark>o</mark>la

Para realizar o primeiro acesso ao ambiente de "Colaboração", clique no ícone "Sou um(a) diretor(a)".

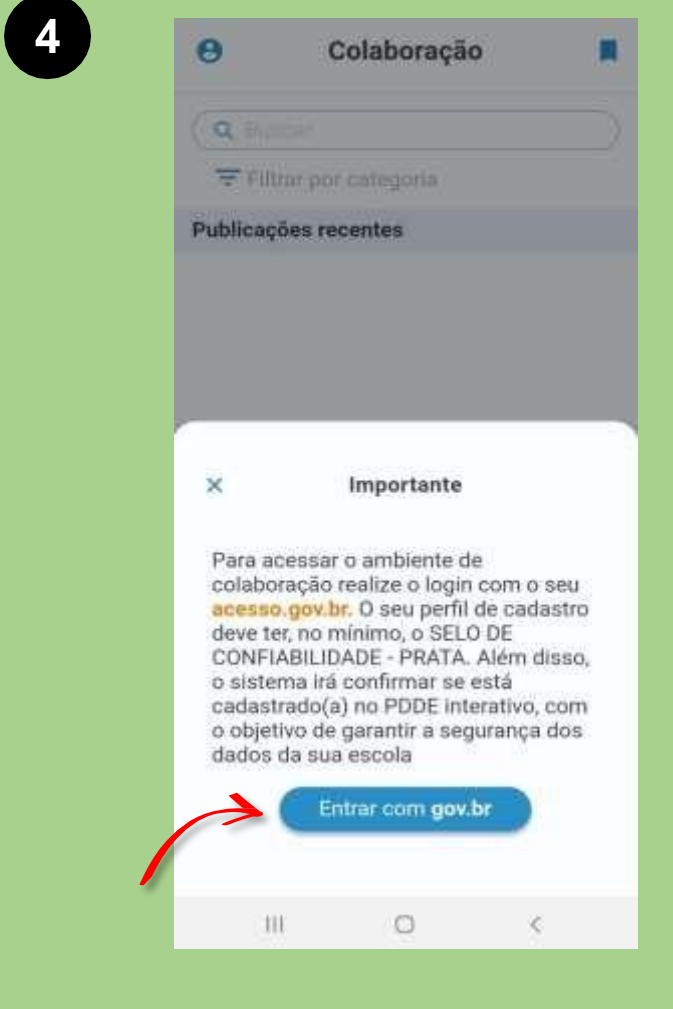

### A seguir, clique no ícone "Entrar com **gov.br**"

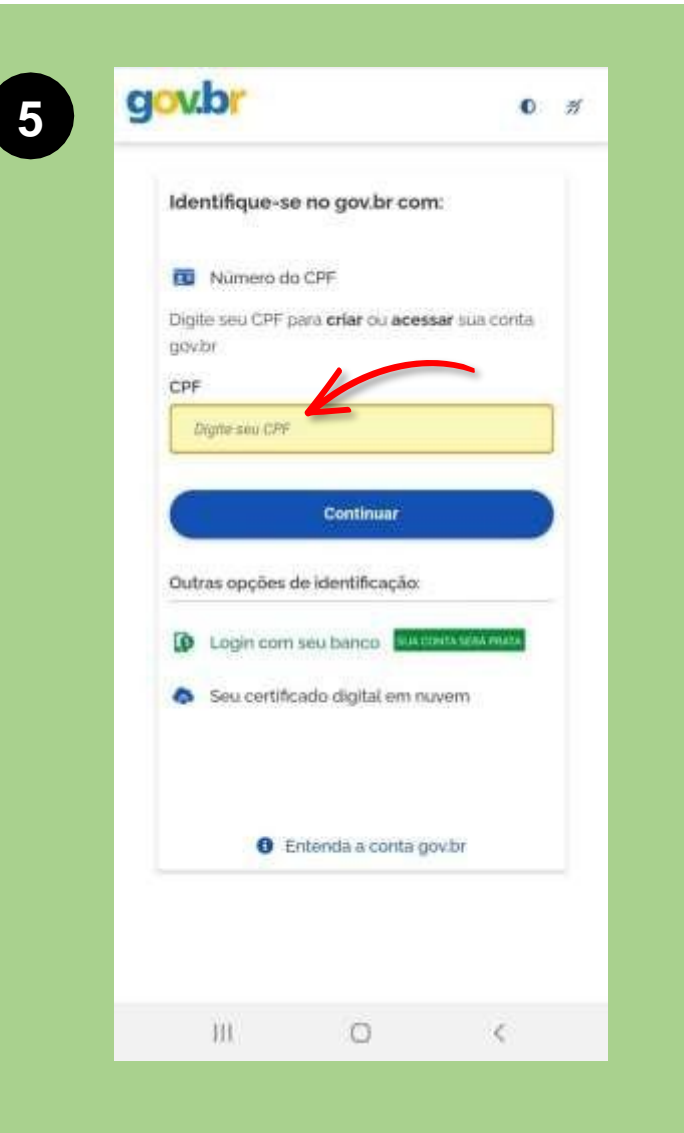

**MEC** 

CLIQUE

**ESCOLA** 

Nesta tela é preciso incluir o CPF cadastrado no Portal "Gov.br"

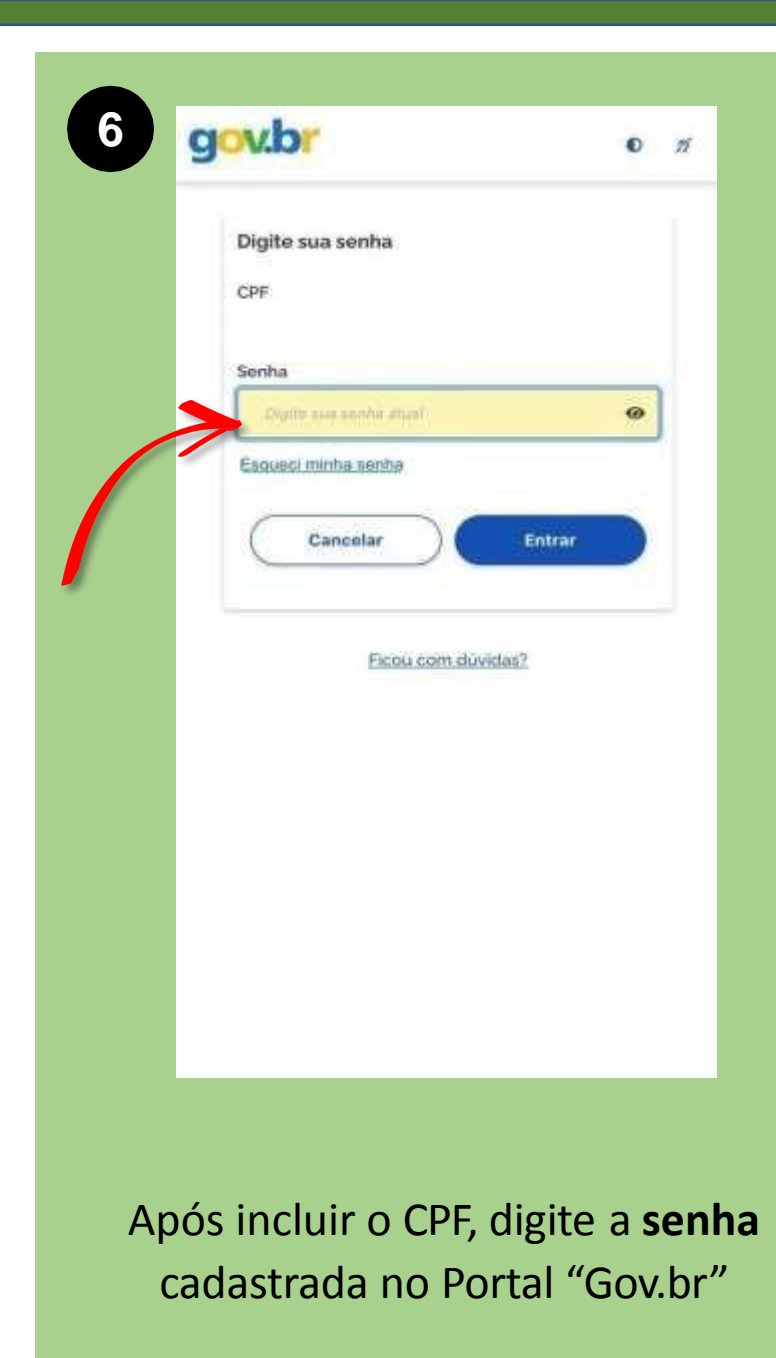

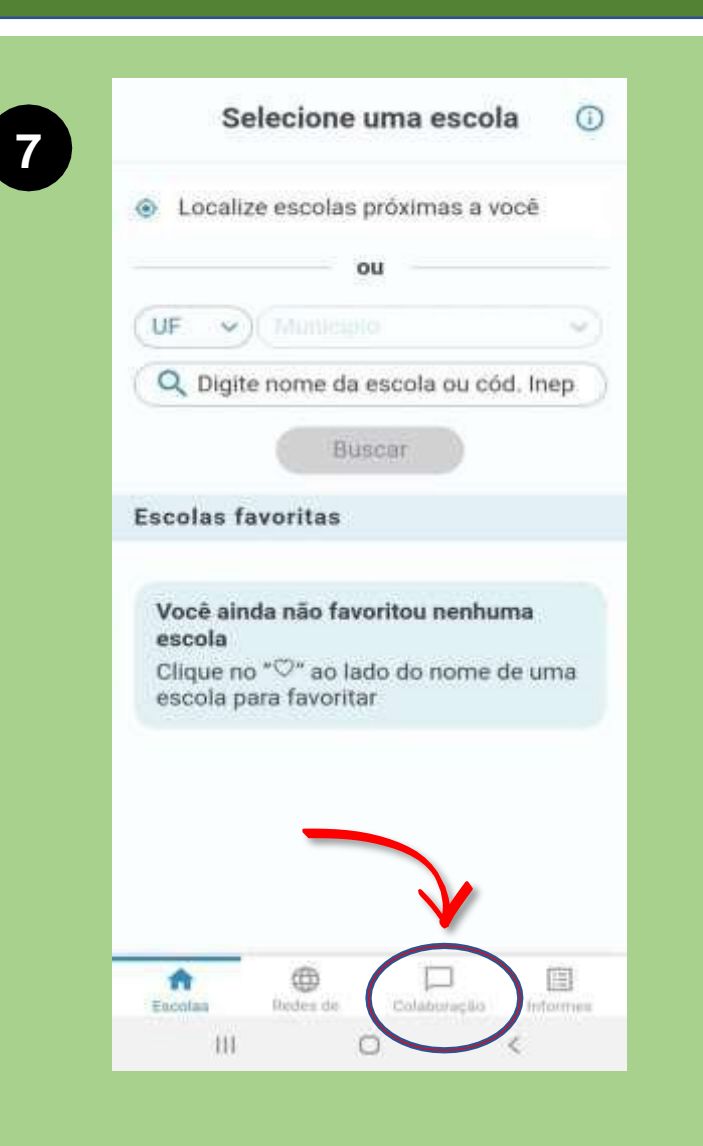

Selecione novamente o ícone "**Colaboração**".

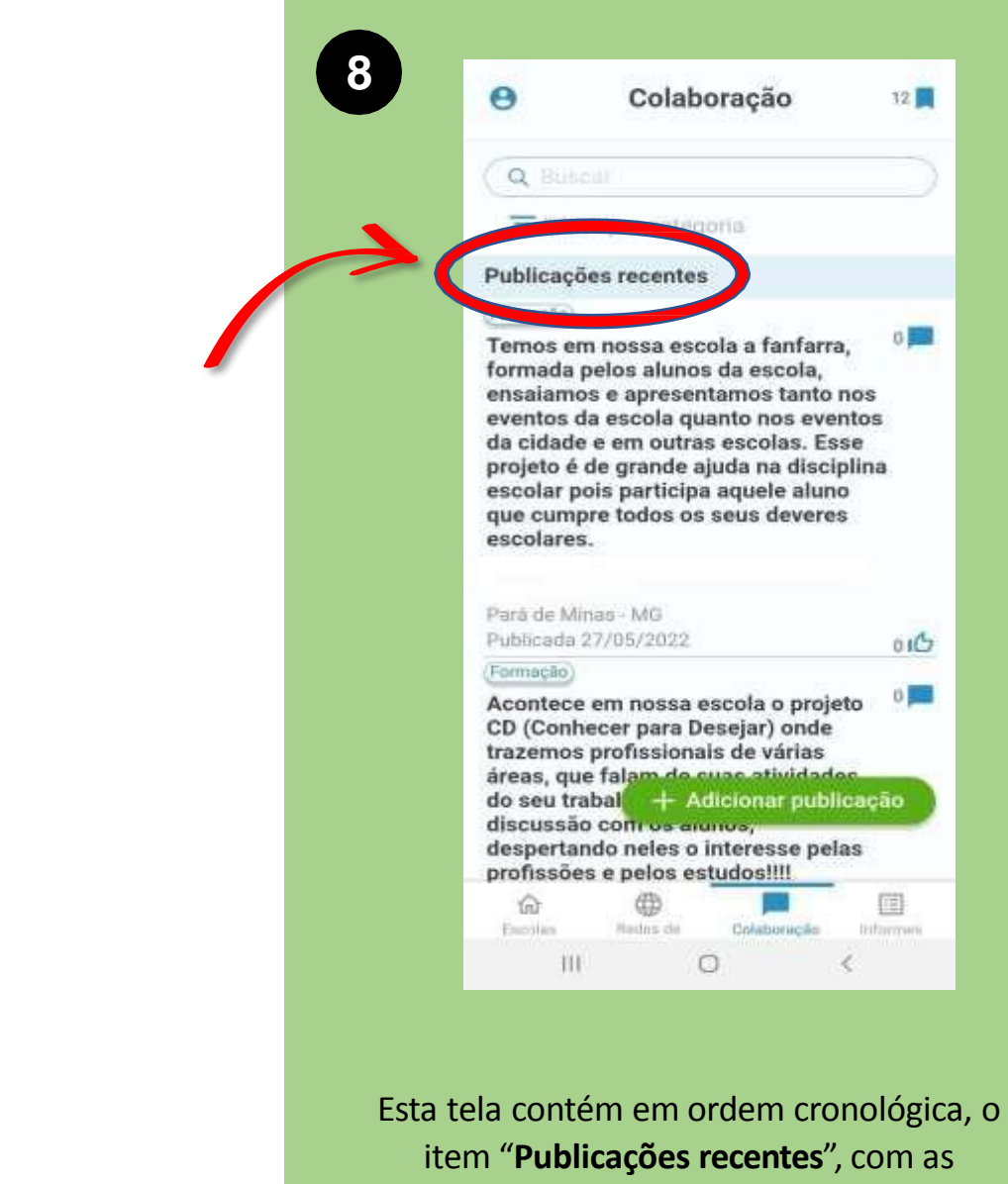

**MEC** 

CLIQUE

ESCOLA

contribuições de todos(as) os(as) Diretores(as) Escolares.

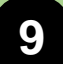

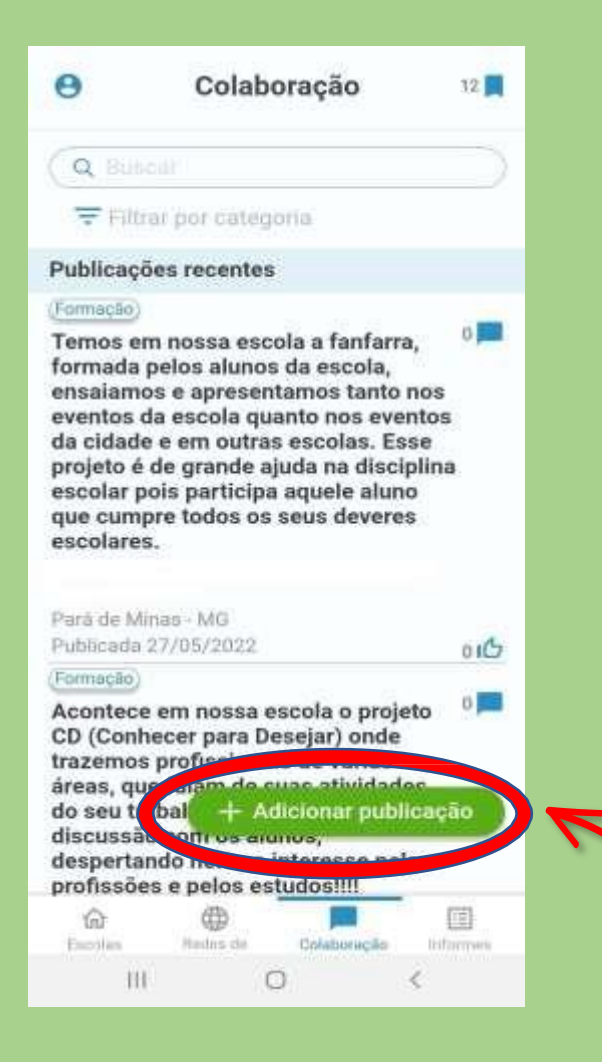

**MEC** 

**CLIQUE** 

ESCOLA

Para fazer uma pergunta ou comentário, basta clicar no ícone "**+ Adicionar publicação**".

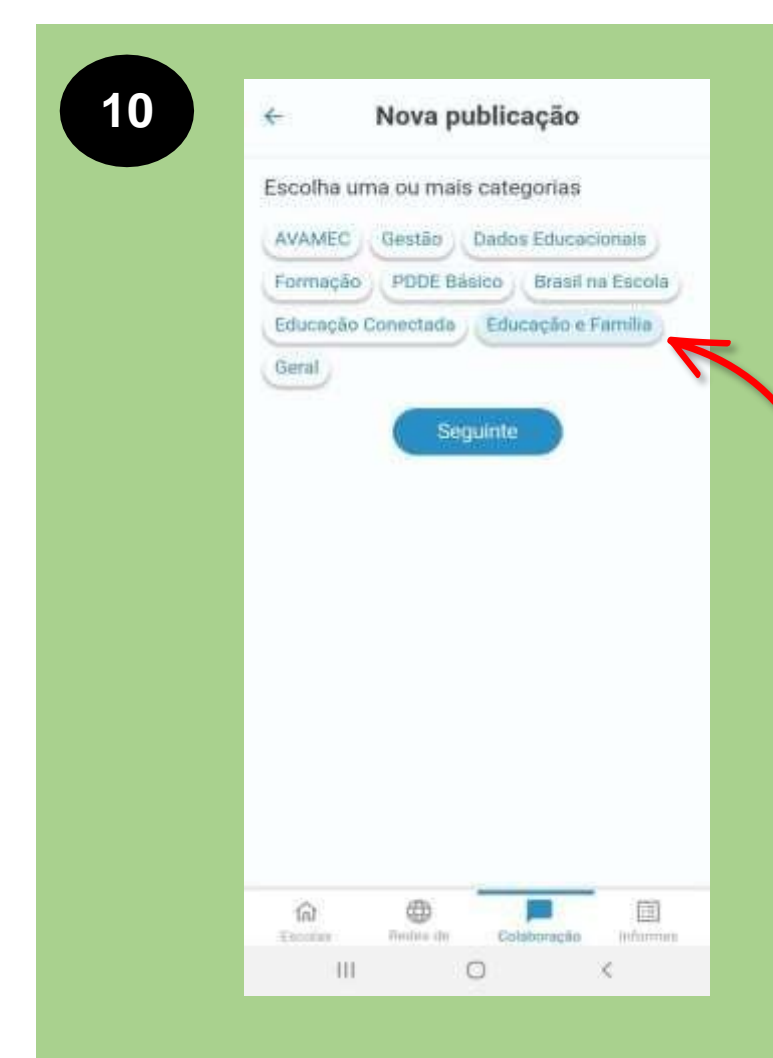

Antes de sua pergunta ou comentário, é preciso escolher a(s) categoria(s), clicando nela(s) e em seguida no ícone "**Seguinte**".

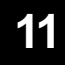

## Nova publicação  $\leftarrow$ Categoria(s): Educação e Família Escreva aqui a sua pergunta ou comentário **AUR** caracteres Postar

Para fazer uma pergunta ou comentário, basta clicar no ícone "**+ Adicionar publicação**".

œ

Finden de

 $\circ$ 

圓

**Informes** 

Colaboração

溢

Escolar

 $111$ 

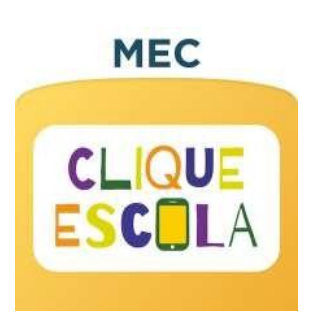

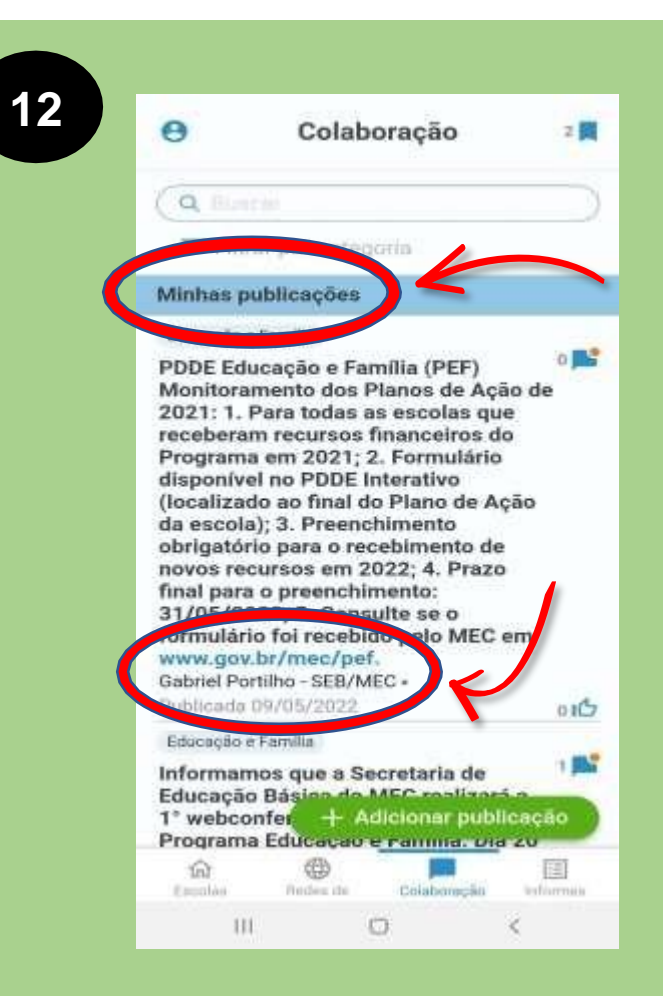

O item "**Minhas publicações**" conterá, em ordem cronológica, as publicações pessoais feitas pelo(a) Diretor(a).

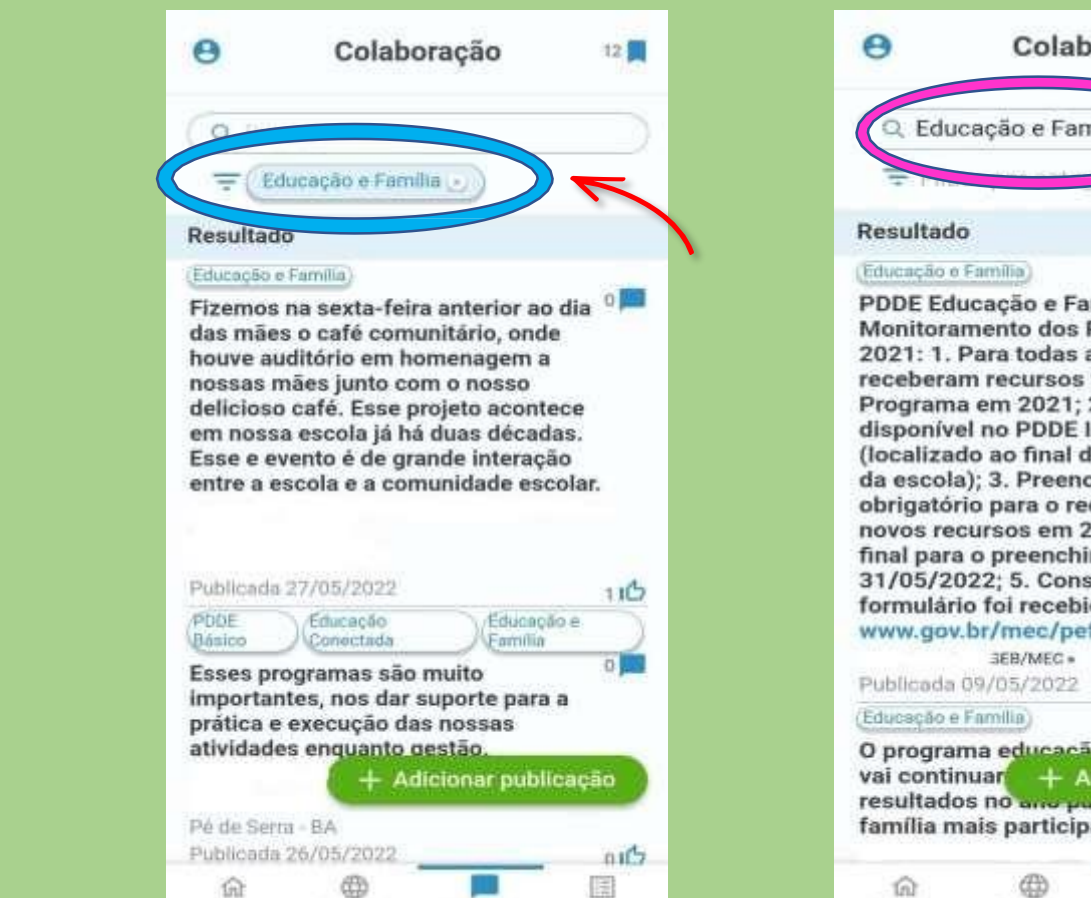

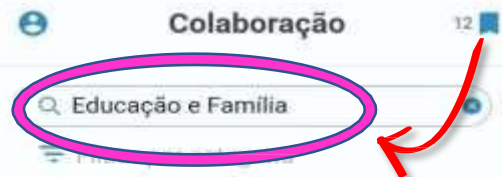

 $0$ PDDE Educação e Família (PEF) Monitoramento dos Planos de Ação de 2021: 1. Para todas as escolas que receberam recursos financeiros do Programa em 2021; 2. Formulário disponível no PDDE Interativo (localizado ao final do Plano de Ação da escola); 3. Preenchimento obrigatório para o recebimento de novos recursos em 2022; 4. Prazo final para o preenchimento: 31/05/2022; 5. Consulte se o formulário foi recebido pelo MEC em www.gov.br/mec/pef.

 $01<sup>2</sup>$ O programa educação e familia ainda 1 vai continuar + Adicionar publicação resultados no ano puedero, animos e família mais participativos e ativos 国 Engelan **Declinical** Colaboração **Informes** 

 $\circ$ 

ĸ

HT.

É possível filtrar assuntos para pesquisar, de duas maneiras:

• Ou pela **categoria/tag**

Flooders aller

 $\circ$ 

Colaboração:

**Informes** 

Entring

111

• Ou digitando o assunto onde há o desenho de uma **lupa**.

## **(61) 2022-8358 [programaeducacaoefamilia@mec.gov.br](mailto:pogramaeducacaoefamilia@mec.gov.br)**

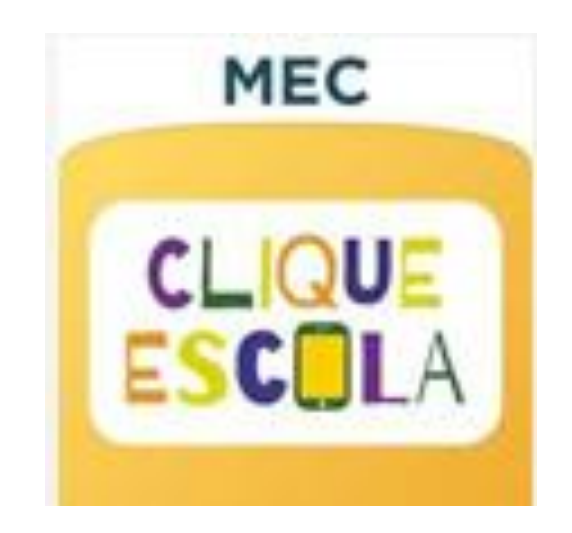